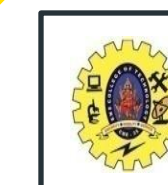

#### **SNS COLLEGE OF TECHNOLOGY**

#### **(An Autonomous Institution)**

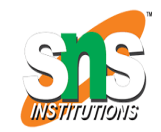

Re-accredited by NAAC with A+ grade, Accredited by NBA(CSE, IT, ECE, EEE & Mechanical) Approvedy by AICTE, New Delhi, Recognized by UGC, Affiliated to Anna University, Chennai

#### **Department of MCA**

#### **GRAPHICS & ANIMATION**

#### Course: **Mobile Application Development**

Unit : IV –Sprucing Up Mobile Apps Class / Semester: II MCA / III Semester

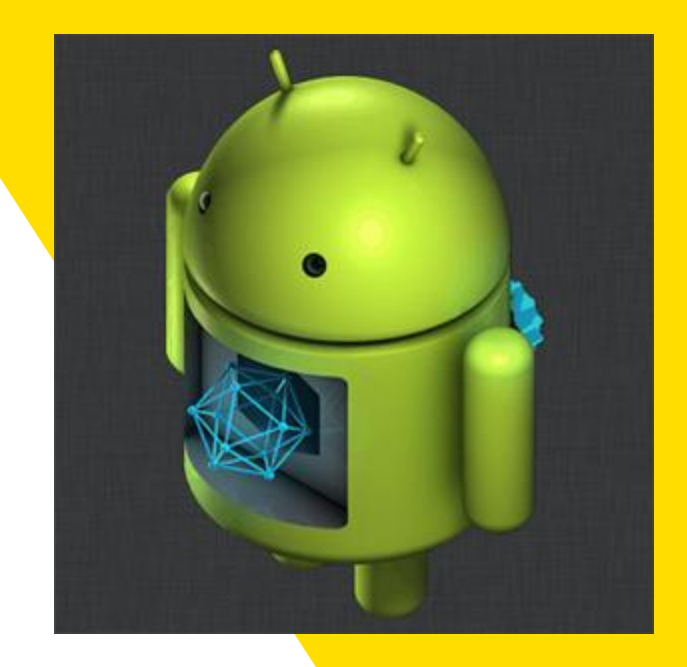

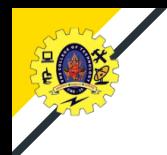

### **Graphics and Animation**

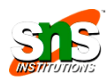

- $\Box$  Graphics and animation are two key ingredients for UI enhancement
- $\Box$  Graphics enhances the visual quality of an app

#### Deals with

- Screen size
- Screen resolution
- Screen orientation
- Colors
- Typography
- Image formats

 $\Box$  Animation add zing to the app experience by augmenting tiny delights at multiple occasions

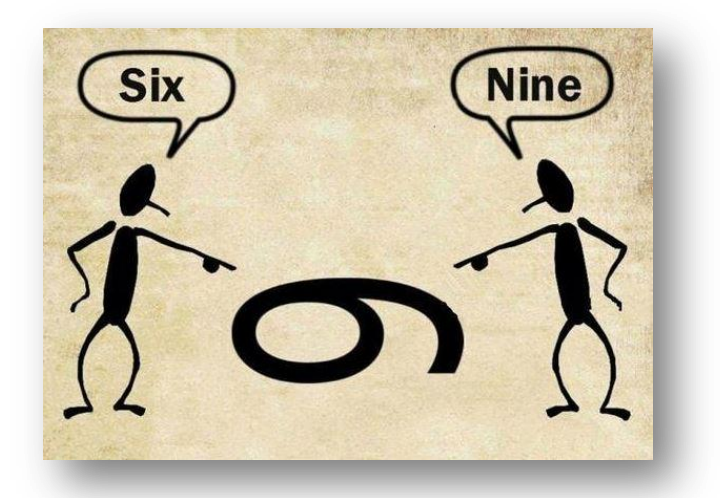

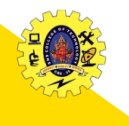

#### **Categories of Graphics capabilities**

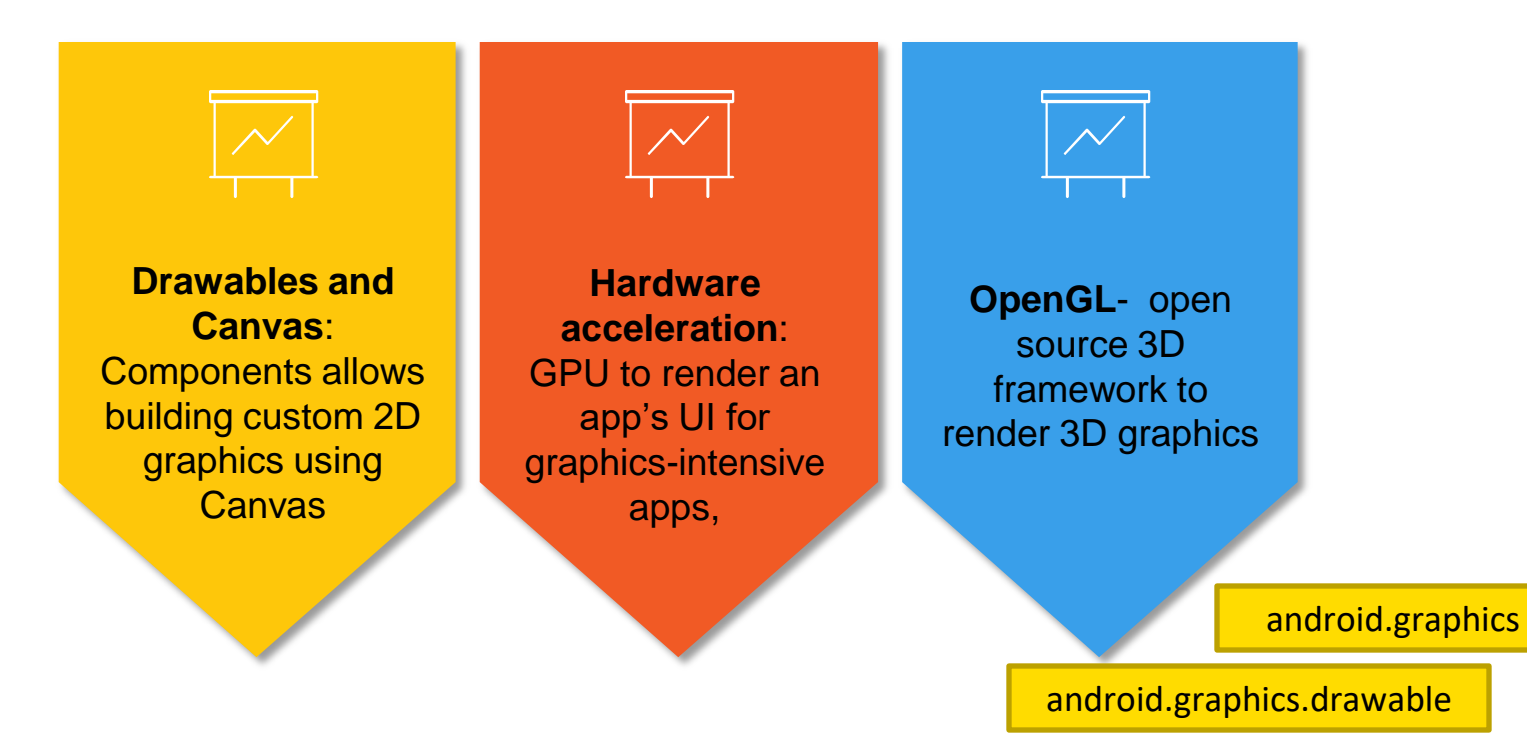

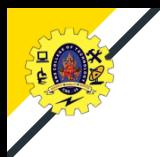

### **Understanding**

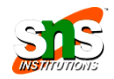

#### Two key concepts that predominantly impact the app UI in android is

The number of pixels per unit area of a screen, usually referred as dots per inch (dpi)

#### **Screen density**

- To deal with views across multiple screen densities, it is recommended to use density-independent pixels (dp) as the dimension unit.
- $\blacksquare$  It ensures that views get appropriately scaled up/down based on the screen densities.

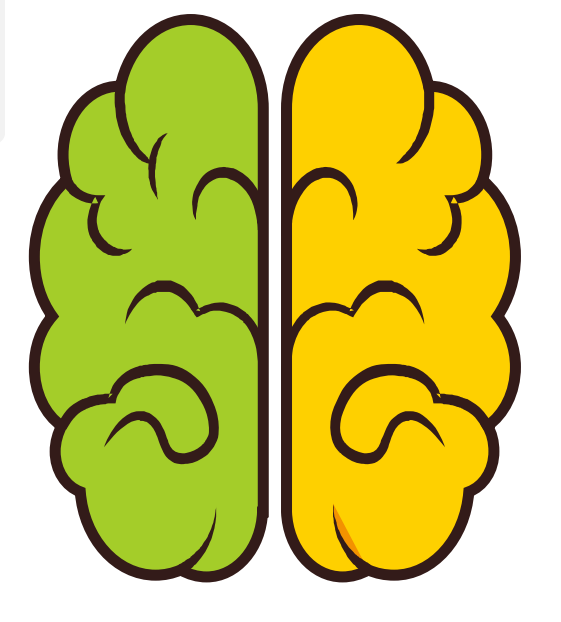

#### **Screen size**

■ Android provides three configuration qualifiers – sw<N>dp, w<N>dp, and h<N>dp – for supporting different screen sizes

Color model (A, R,G,B) opacity

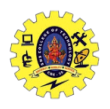

#### **Drawable Resources**

- General abstraction for "something that can be drawn"
- $\Box$  Defined in an XML file in the directory /Resources/drawable
- $\Box$  Not necessary to provide density-specific versions of Drawable Resources
- $\Box$  Android application will load these resources and use the instructions contained in these XML files to create 2D graphics
- $\Box$  Android supports various types of drawables like png, bitmap image
- $\Box$  Shape drawable is used where geometric shapes are required to be drawn In XML file is used to define the attributes of the geometric shape , instead of an image file
- $\Box$  Layer drawable is used when there is a requirement to manage an array of drawables to be drawn in a layered fashion

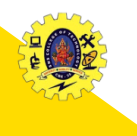

### **Categories of Graphics capabilities**

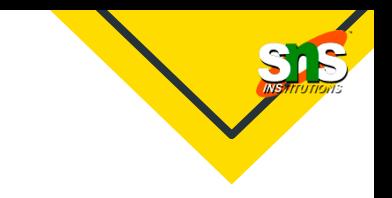

- **android.graphics.Canvas** can be used to draw graphics in android
	- If provides methods to draw oval, rectangle, picture, text, line etc
- **android.graphics.Paint** class is used with canvas to draw objects.
	- It holds the information of color and style

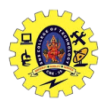

#### MainActivity.java

**Example** // custom drawing code here Paint paint = **new** Paint(); paint.setStyle(Paint.Style.FILL);

// make the entire canvas white paint.setColor(Color.WHITE); canvas.drawPaint(paint);

// draw blue circle with anti aliasing turned off paint.setAntiAlias(**false**); paint.setColor(Color.BLUE); canvas.drawCircle(20, 20, 15, paint);

// draw green circle with anti aliasing turned on paint.setAntiAlias(**true**); paint.setColor(Color.GREEN); canvas.drawCircle(60, 20, 15, paint);

// draw red rectangle with anti aliasing turned off

paint.setAntiAlias(**false**); paint.setColor(Color.RED); canvas.drawRect(100, 5, 200, 30, paint);

9-Dec-22 Building Blocks of Mobile Apps-II/ 19CA701-Mobile Application Development/Dr.Sundararajan/MCA/SNSCT 7

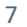

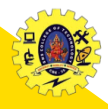

#### **Drawables- Example**

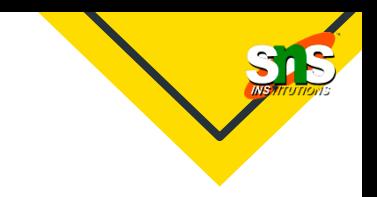

shape draw.xml in the res\drawable folder

```
<shape android:shape="rectangle">
<gradient android:startColor=" #4A4A4A" android:endColor="#AAAAAA" android:angle="90"/>
<padding android:left="7dp" android:top="7dp" android:right="7dp" android:bottom="7dp"/>
<corners android:radius="8dp"/>
</shape>
```
Apply this drawable as a background of an EditText. The android: background attribute of <EditText> in Line 3 is used to refer to the shape drawable

```
<EditText
android:id="@+id/edit_text01"
android:background="@drawable/shape_draw"
android:layout_height="wrap_content"
android:layout width="fill parent"
android:text="Shape Drawable"
/
```
Main Activity.xml in the res\drawable folder

9-Dec-22 Building Blocks of Mobile Apps-II/ 19CA701-Mobile Application Development/Dr.Sundararajan/MCA/SNSCT 8

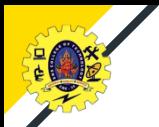

#### **Canvas**

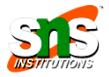

- $\Box$  Set of 2D-DRAWING APIs allows to provide own custom graphics onto a canvas or to modify existing views to customize their look and feel
- $\Box$  There are two ways to draw 2D graphics
	- 1. Draw your animation into a View object from your layout.
	- 2. Draw your animation directly to a Canvas
- $\Box$  Some of the important methods of Canvas Class are as follows
	- drawText()
	- drawRoundRect()
	- drawCircle()
	- drawRect()
	- drawBitmap()
	- drawARGB()

Drawing an animation with a Canvas is better option when your application needs to re-draw itself regularly

Drawing an animation with a View is the best option to draw simple graphics that do not need to change dynamically

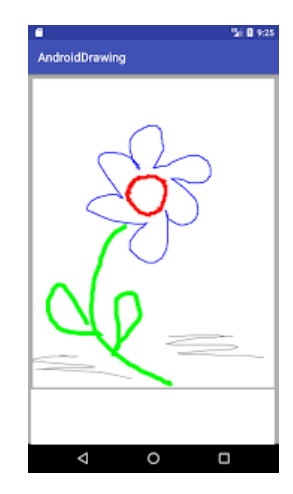

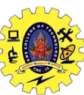

{

}

}

# **Example**

{

}

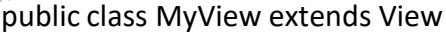

```
public MyView(Context context)
```

```
{
      super(context);
      // TODO Auto-generated constructor stub
    }
   @Override
   protected void onDraw(Canvas canvas)
    {
       // TODO Auto-generated method stub
       super.onDraw(canvas);
       int radius;
       radius = 50;
       Paint paint = newPoint();
       paint.setStyle(Paint.Style.FILL);
       paint.setColor(Color.parseColor("#CD5C5C"));
       canvas.drawCircle(150,200, radius, paint);
       canvas.drawRoundRect(newRectF(20,20,100,100), 20, 20, 
paint);
       canvas.rotate(-45);
                                      MyView.java
```

```
canvas.drawText("TutorialRide", 40, 180, paint);
canvas.restore();
```

```
Public class MainActivity extends Activity
   @Override
   protected void onCreate(Bundle savedInstanceState)
   {
      super.onCreate(savedInstanceState);
     setContentView(new MyView(this));
   }
   @Override
   public boolean onCreateOptionsMenu(Menu menu)
   {
  // Inflate the menu; this adds items to the action bar if it is present.
      getMenuInflater().inflate(R.menu.main, menu);
      return true;
   }
```
#### MainActivity.java

# **Animation**

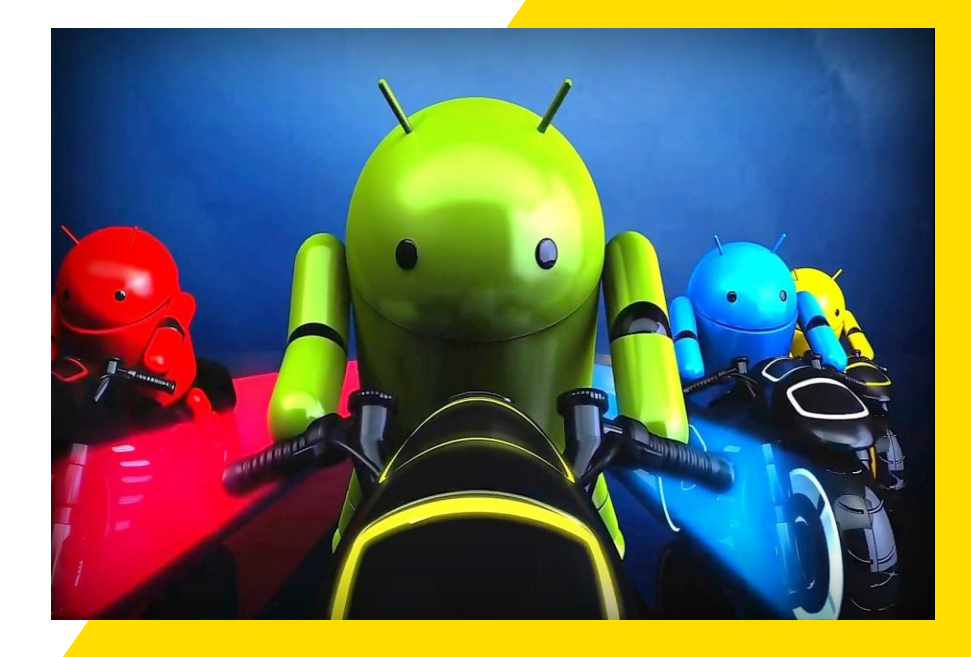

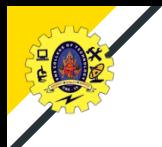

# **Animation**

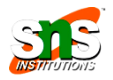

- $\Box$  Animation is the process of adding a motion effect to any view, image, or text.
- $\Box$  with the help of an animation, you can add motion or can change the shape of a specific view
- $\Box$  Animation in Android is generally used to give your UI a rich look and feel
- $\Box$  The animations are basically of three types as follows:
	- **Property Animation**
	- **View Animation**
	- **Drawable Animation**

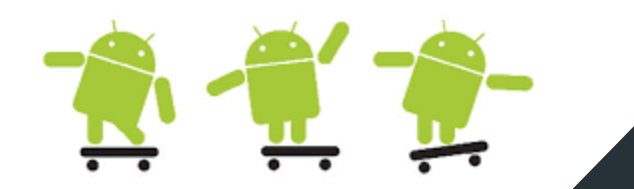

### **Property Animation**

- Property animation can be used to add any animation in the Checkbox, Radio Buttons, and widgets other than any view
- This robust framework which lets you animate any properties of any objects, view or non-view objects
- It defines the following characteristics of an animation: **Duration, time interpolation, Repeat count and behavior, Animator sets, Frame refresh delay**
- android.animation provides classes which handle property animation
- To animate the property, specify
	- **Property you want to animate**
	- How long you want to animate
	- What values you want animate between

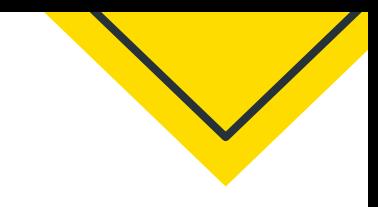

#### linear animation

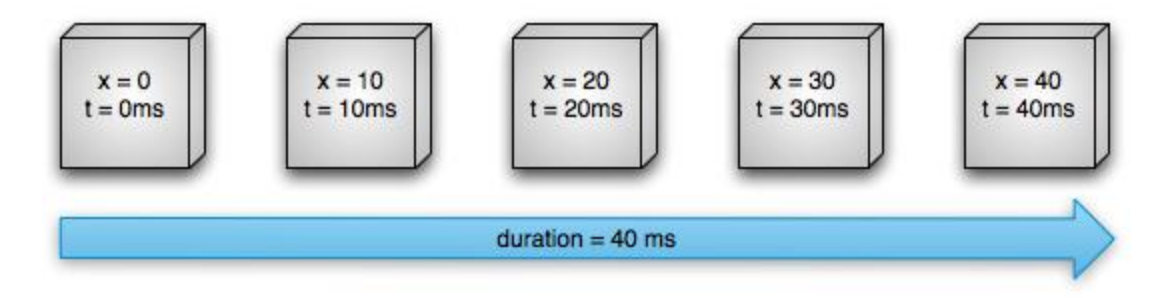

#### Non-linear animation

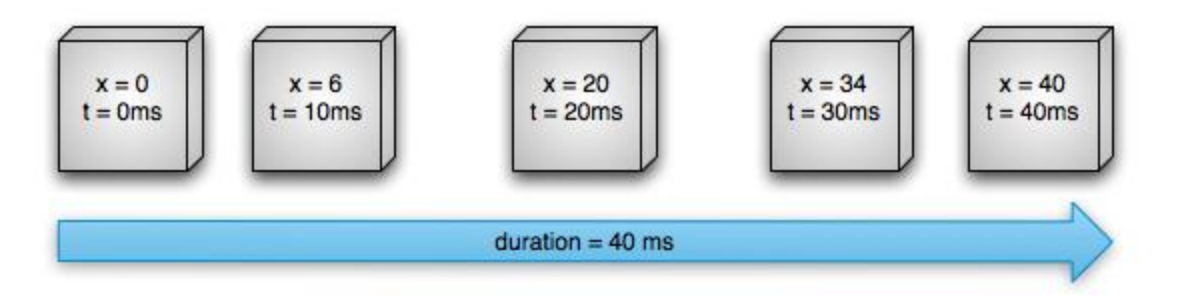

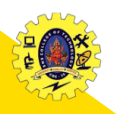

### **Animators & Evaluators**

- Animator is used to create animations
- $\Box$  Done by a subclass of Animator class
	- ValueAnimator
	- ObjectAnimator
	- AnimatorSet
- Evalutor tells property animation system how to calculate values for animated objects
	- IntEvaluator
	- FloatEvaluator
	- ArgbEvaluator
	- TypeAnimator

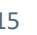

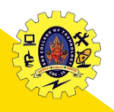

# **View Animation**

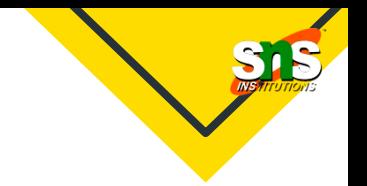

- Used to add animation to a specific view to perform tweened animation on views
- The **android.view.animation** provides classes which handle view animation
- It is limited to simple transformation such as moving, re-sizing and rotation, but not its background color
- Limitations
	- Apply on view objects only
	- Animate certain aspects of view (scaling and rotation)
	- It affects where view is drawn, not where it actually is

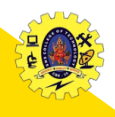

### **Drawable Animation**

 $\Box$  It is used if you want to animate one image over another

 Loads the series of drawable one after another to create an animation. Ex. Splash screen on apps logo animation

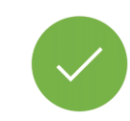

It is implemented using the AnimationDrawable class

<animation-list xmlns:android[=http://schemas.android.com/apk/res/android](http://schemas.android.com/apk/res/android)" android:oneshot="true"> <item android:drawable="@drawable/rocket\_thrust1" android:duration="200" /> <item android:drawablec="@drawable/rocket\_thrust2" android:duration="200" /> <item android:drawable="@drawable/rocket\_thrust3" android:duration="200" /> </animation-list>

**rocket\_thrust.xml in the res/drawable folder**

it can be added as the background image to a View and then called to play

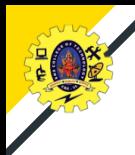

}

### **Drawable Animation**

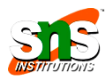

AnimationDrawable rocketAnimation;

```
public void onCreate(Bundle savedInstanceState) {
super.onCreate(savedInstanceState);
setContentView(R.layout.main);
```
ImageView rocketImage = (ImageView) findViewById(R.id.rocket\_image); rocketImage.setBackgroundResource(R.drawable.rocket\_thrust); rocketAnimation = (AnimationDrawable) rocketImage.getBackground();

```
rocketImage.setOnClickListener(new View.OnClickListener() {
  @Override
  public void onClick(View view) {
   rocketAnimation.start();
  }
});
```
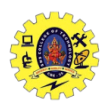

# **REFERENCES**

- **Anubhav Pradhan, Anil V Deshpande,** "Composing Mobile Apps using Android", Wiley Edition, 2014
- http://www.dre.vanderbilt.edu/~schmidt/androi d/android-4.0/out/target/ common/docs/doccomment-check/guide/topics/graphics/2dgraphics.html
- https://developer.android.com/guide/topics/gra phics/drawable-animation

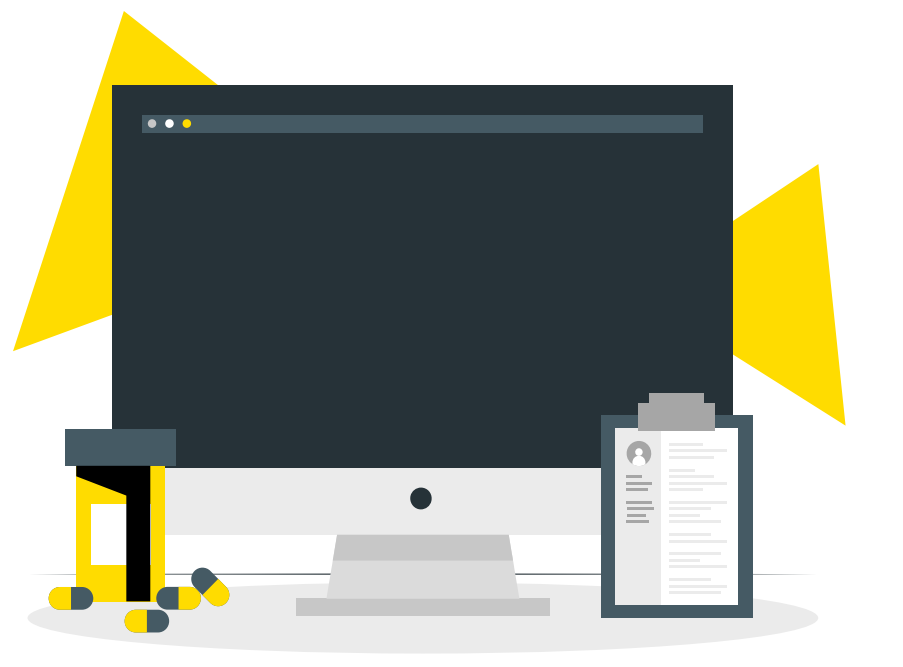